## **GARMIN.**

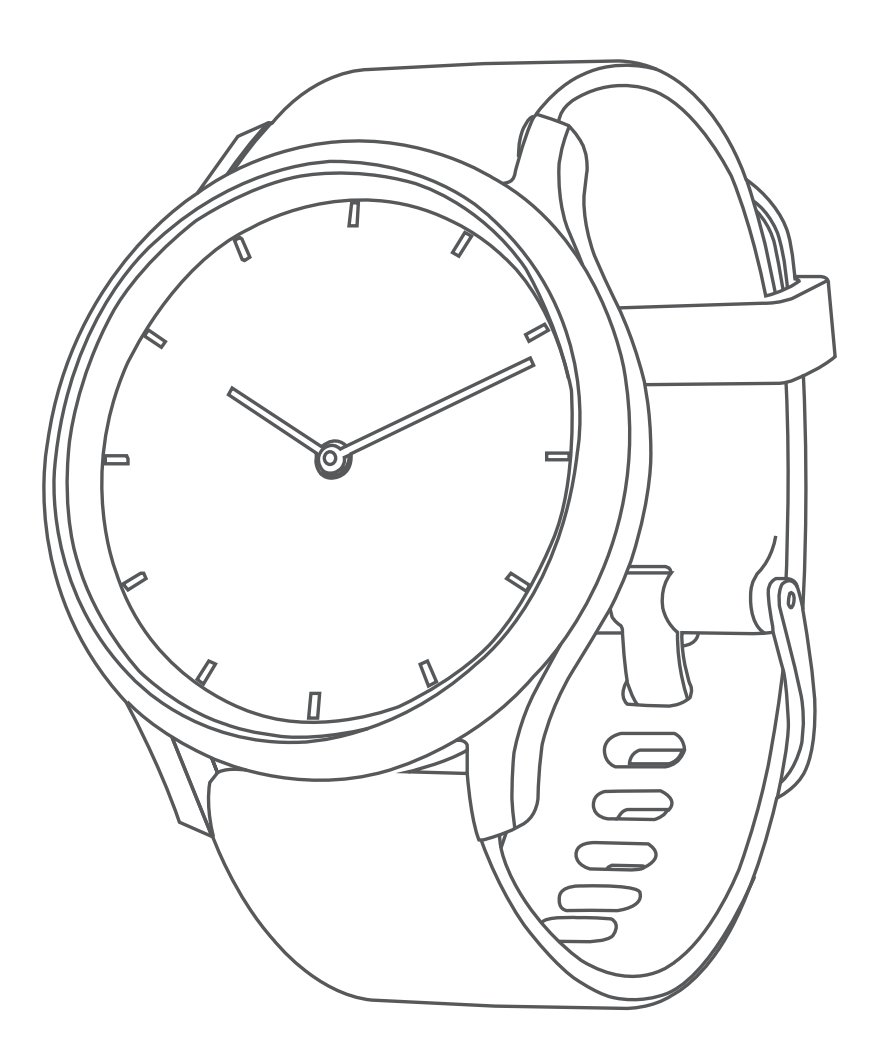

# **VIVOMOVETM HR** Hướng dẫn sử dụng

© 2017 Garmin Ltd. hoặc các chi nhánh

Mọi quyền đã được bảo lưu. Theo luật bản quyền, không được sao chép toàn bộ hoặc một phần của hướng dẫn sử dụng này mà không có sự chấp thuận bằng văn bản của Garmin. Garmin bảo lưu quyền thay đổi hoặc cải thiện sản phẩm và quyền thực hiện thay đổi nội dung của hướng dẫn sử dụng này mà không có nghĩa vụ thông báo với bất kỳ ai hay tổ chức nào về các thay đổi hoặc sự cải thiện này. Truy cập [Garmin.com](http://Garmin.com) để biết cập nhật hiện tại và thông tin bổ sung về việc sử dụng sản phẩm này.

Garmin®, logo Garmin, ANT+®, Auto Lap®, Edge®, và vívosmove là các thương hiệu của Garmin Ltd. hoặc các chi nhánh của Garmin đã được đăng ký tại Hoa Kỳ và các quốc gia khác. Garmin Connect™, Garmin Express™, Garmin Move IQ™ là các thương hiệu của Garmin Ltd. hoặc các chi nhánh của Garmin. Không thể sử dụng các thương hiệu này mà không có sự cho phép chính thức của Garmin.

American Heart Association® là thương hiệu được đăng ký của Hiệp hội tim Hoa Kỳ, Inc. Android™ là thương hiệu của Google Inc. Apple® và Mac® là thương hiệu của Apple Inc., được đăng ký tại Hoa Kỳ và các nước khác. Nhãn hiệu bằng chữ Bluetooth® và các logo do Bluetooth SIG, Inc. sở hữu và việc sử dụng các nhãn hiệu này của Garmin là theo giấy phép. Cooper Institute®, cũng như bất kỳ thương hiệu liên quan nào, là tài sản thuộc The Cooper Institute. Phân tích nhịp tim tiên tiến bởi Firstbeat. Các thương hiệu và tên thương mại khác thuộc chủ sở hữu tương ứng.

Sản phẩm này có thể có thư viện (Kiss FFT) do Mark Borgerding cấp phép theo Giấy phép BSD 3 điều khoản [\(http://](http://opensource.org/licenses/BSD-3-Clause) [opensource.org/licenses/BSD-3-Clause](http://opensource.org/licenses/BSD-3-Clause)). Sản phẩm này là ANT+® được chứng nhận. Truy cập [www.thisisant.com/](http://www.thisisant.com/directory) [directory](http://www.thisisant.com/directory) để biết danh sách các sản phẩm và ứng dụng tương thích.

M/N: A03256, AA3256

## **MUC LUC**

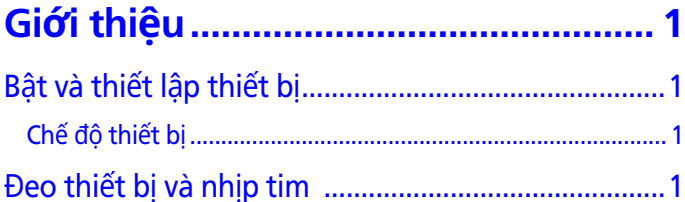

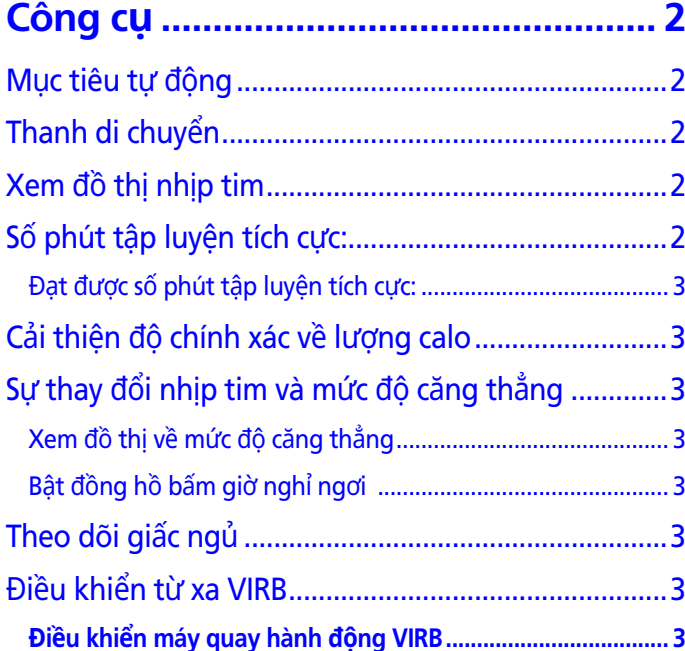

## 

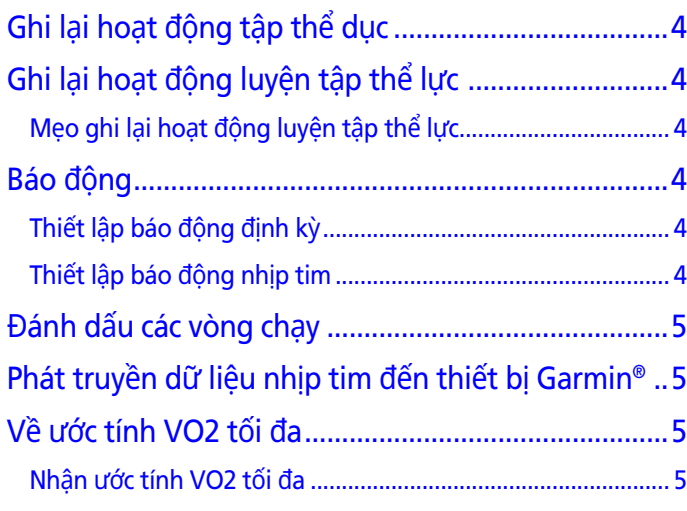

## Khởi động đồng hồ bấm giờ đếm ngược ...................5

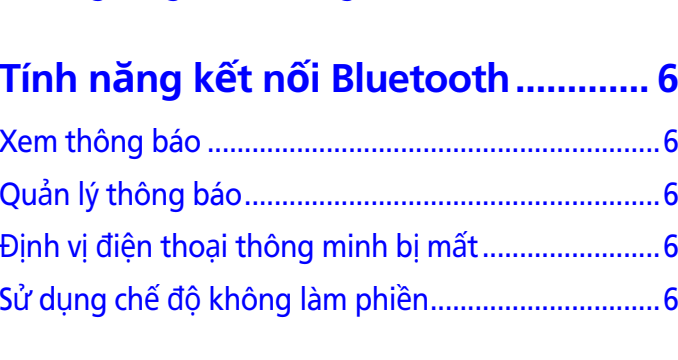

## 

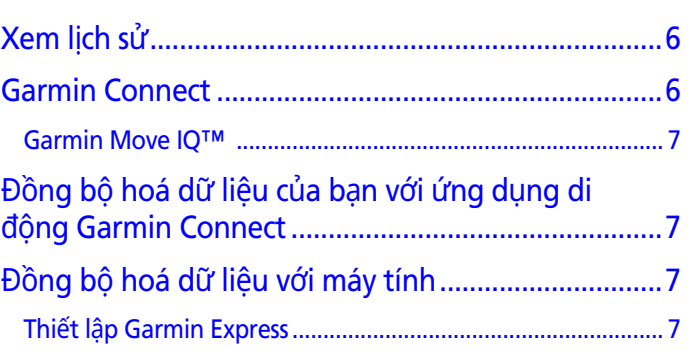

## 

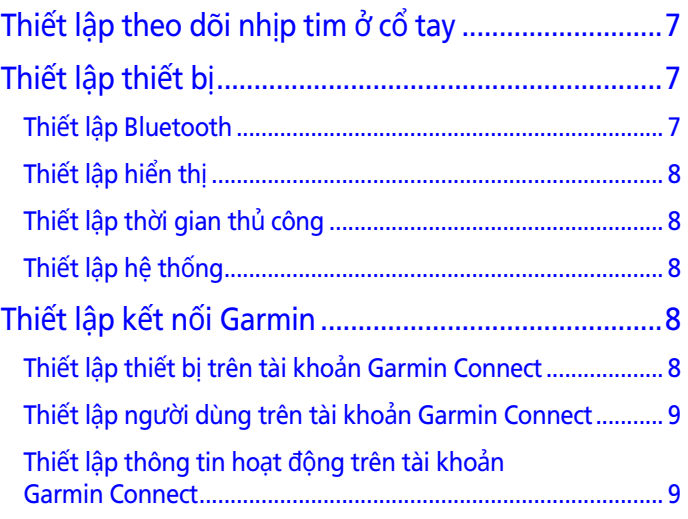

## 

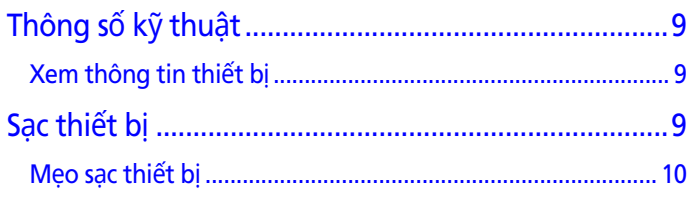

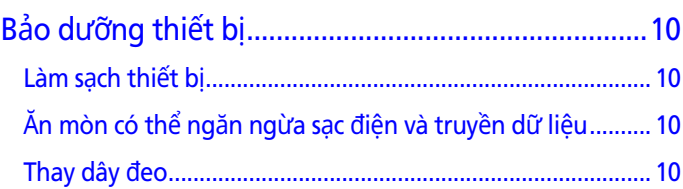

## 

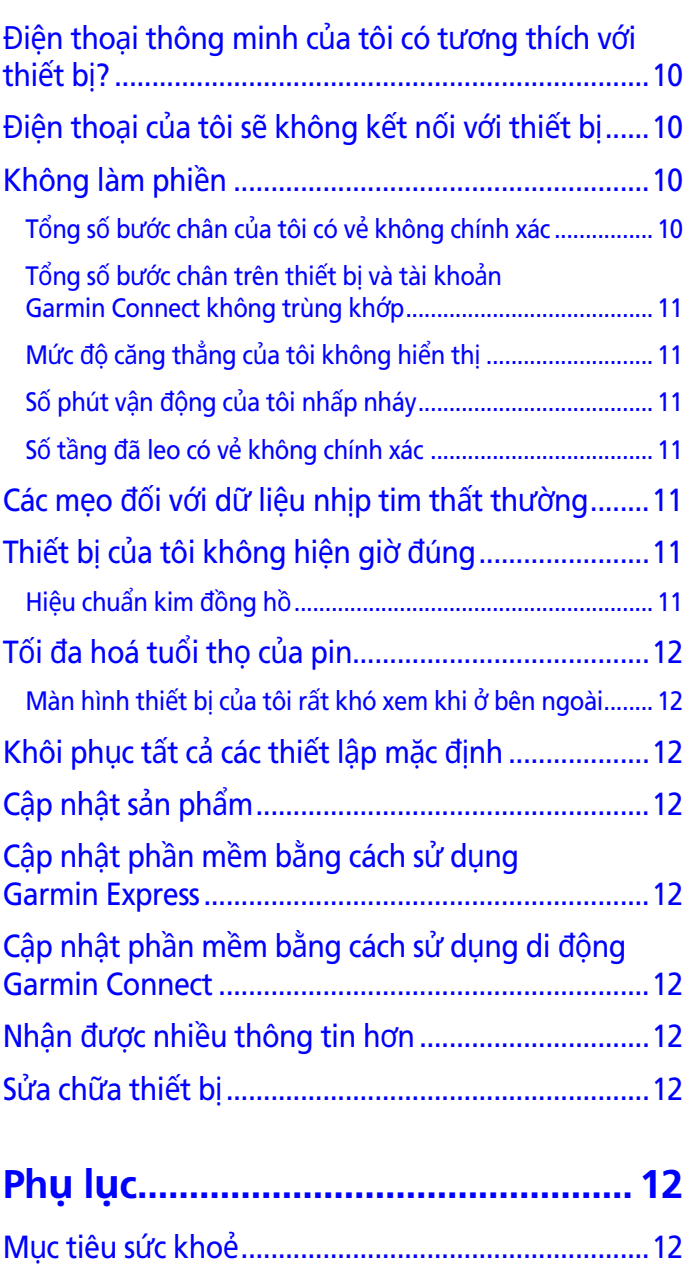

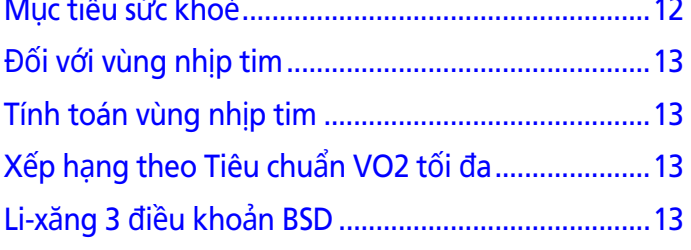

## **Giới thiệu**

## **CẢNH BÁO**

<span id="page-4-0"></span>Xem hướng dẫn về Biện pháp an toàn quan trọng và thông tin sản phẩm trong hộp đựng sản phẩm để biết cảnh báo liên quan đến sản phẩm và thông tin quan trong khác.

Phải luôn luôn hỏi ý kiến của bác sĩ trước khi bắt đầu hoặc thay đổi bất kỳ chương trình tập luyện nào.

## <span id="page-4-1"></span>**Bật và thiết lập thiết bị**

Trước khi có thể sử dụng thiết bị, bạn phải cắm thiết bị vào nguồn điện để bật thiết bị.

Để sử dụng các tính năng liên kết của thiết bị vívomove HR, thiết bị phải được kết nối trực tiếp thông qua ứng dụng Garmin Connect™ Mobile, thay vì từ thiết lập Bluetooth® trên điện thoại thông minh.

- **1** Từ lưu trữ ứng dụng trên điện thoại thông minh, hãy cài đặt và mở ứng dụng di động Garmin Connect.
- **2** Bấm vào các cạnh của kẹp sạc **<sup>1</sup>** để kẹp mở ra.

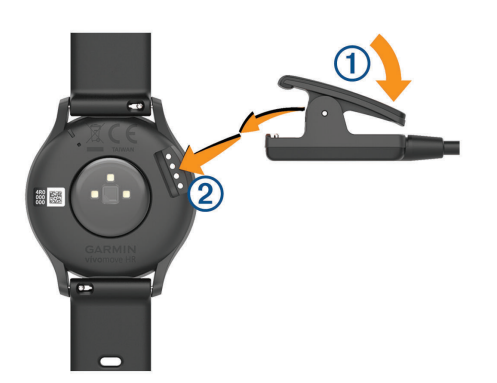

- **3** Canh chỉnh kẹp thẳng hàng với các điểm tiếp xúc 2, và thả cạnh kẹp ra.
- **4** Cắm cáp USB vào nguồn điện để bật và sạc pin thiết bị (Sạc thiết bị[, trang 9\)](#page-12-1).

Xin chào! Xuất hiện khi bật thiết bị.

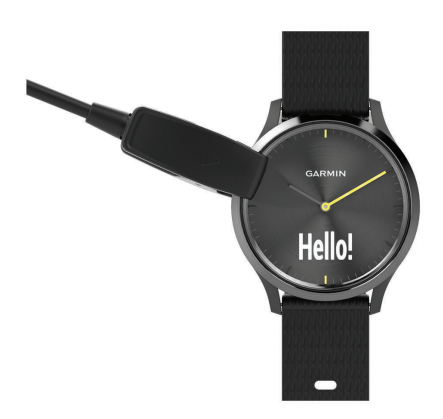

- **5** Chọn một tùy chọn để thêm thiết bị vào tài khoản Garmin Connect của ban:
	- Nếu đây là thiết bị đầu tiên bạn kết nối với ứng dụng Garmin Connect Mobile, làm theo các hướng

dẫn trên màn hình.

• Nếu bạn đã kết nối thiết bị khác với ứng dụng Garmin Connect Mobile, từ trình đơn thiết lập, chọn **Thiết bị Garmin** > **Thêm thiết bị**, và làm theo hướng dẫn trên màn hình.

Sau khi kết nối thành công, thông báo xuất hiện, và thiết bị đồng bộ một cách tự động với điện thoại thông minh.

#### **Chế độ thiết bị**

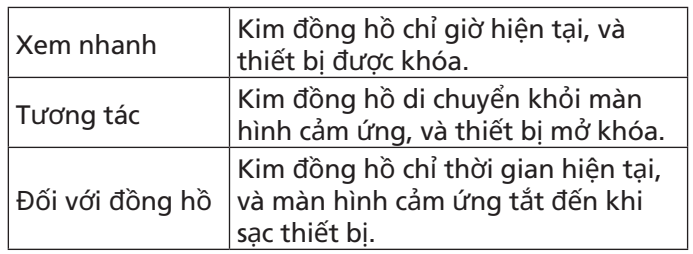

Sử dụng thiết bị

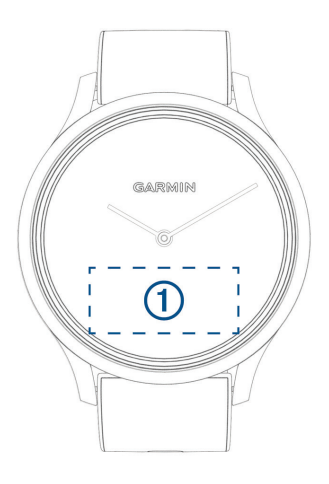

- **Chạm hai lần**: Chạm hai lần vào màn hình cảm ứng **<sup>1</sup>** để đánh thức thiết bị.
	- **LƯU Ý:** Màn hình tắt khi không được sử dụng. Khi màn hình tắt, thiết bị vẫn đang hoạt động và ghi dữ liệu.

Trong chế độ hoạt động, chạm hai lần vào màn hình cảm ứng để khởi động và dừng hoạt động.

- **Động tác cổ tay**: Xoay và nâng cổ tay hướng về cơ thể để bật màn hình. Xoay cổ tay ra xa cơ thể để tắt màn hình.
- **Giữ**: Khi thiết bị được mở khóa, chạm và giữ màn hình cảm ứng để mở và đóng trình đơn.
- **Vuốt**: Khi màn hình bật, vuốt màn hình cảm ứng để mở khóa thiết bị.

Vuốt màn hình cảm ứng để cuộn qua các công cụ và tùy chọn trình đơn.

**Chạm**: Chạm màn hình cảm ứng để chọn. Chạm  $\bigstar$  để quay trở lại màn hình trước.

## **Đeo thiết bị và nhịp tim**

• Đeo thiết bị vívomove HR trên xương cổ tay. **LƯU Ý**: Thiết bị ôm sát nhưng dễ chịu, và nó không được di chuyển trong khi đang chạy hoặc luyện tập.

<span id="page-5-0"></span>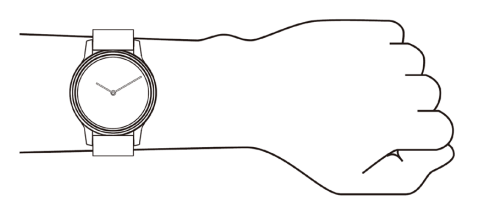

 **LƯU Ý**: Cảm biến nhịp tim được đặt ở mặt sau thiết bị.

- Xem Các mẹo đối với dữ liệu nhị[p tim th](#page-14-1)ất thường, [trang 11](#page-14-1) để biết thêm thông tin về nhịp tim được đo ở cổ tay.
- Để biết thêm thông tin về tính chính xác của nhịp tim được đo ở cổ tay, hãy truy cập [Garmin.com.vn/](http://Garmin.com.vn/legal/atdisclaimer) [legal/atdisclaimer](http://Garmin.com.vn/legal/atdisclaimer).

## **Công cụ**

Thiết bị của bạn được tải trước các công cụ để cung cấp thông tin nhanh. Một số công cụ yêu cầu kết nối Bluetooth với điện thoại thông minh tương thích. Bạn có thể vuốt màn hình cảm ứng để cuộn qua các công cụ. Có thể chạm vào các công cụ để xem thông tin bổ sung, như đồ thị nhịp tim và tổng số bước cho ngày hôm trước. Một số công cụ đòi hỏi phải kết nối với điện thoại thông minh.

**LƯU Ý:** Có thể sử dụng ứng dụng Garmin Connect Mobile để tùy chỉnh mặt đồng hồ và thêm hoặc loại bỏ công cụ, như điều khiển ứng dụng nghe nhạc cho điện thoại thông minh.

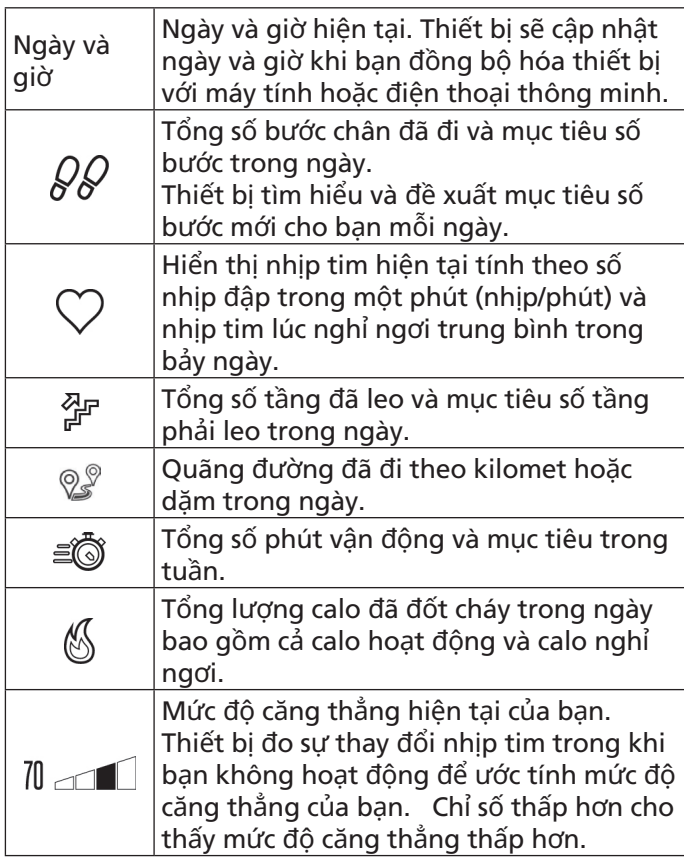

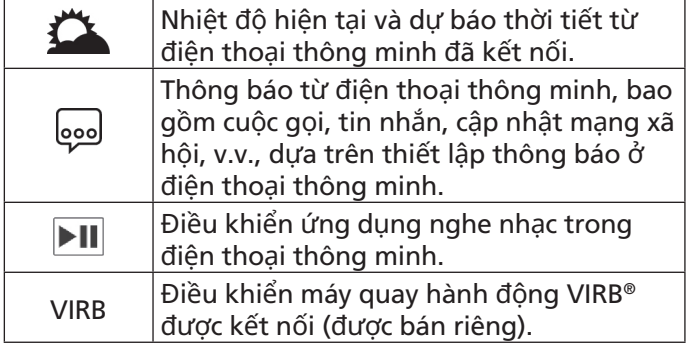

## **Mục tiêu tự động**

Thiết bị tự động tạo ra mục tiêu số bước hàng ngày, dựa trên các mức độ hoạt động trước đó của bạn. Khi bạn di chuyển trong ngày, thiết bị cho biết sự tiến triển của bạn hướng đến mục tiêu 1.

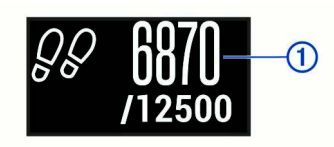

Nếu chọn không sử dụng tính năng mục tiêu tư động, có thể thiết lập mục tiêu số bước cá nhân trên tài khoản Garmin Connect.

## **Thanh di chuyển**

Ngồi trong khoảng thời gian kéo dài có thể gây ra các thay đổi về trạng thái chuyển hóa không mong muốn. Thanh di chuyển nhắc nhở bạn tiếp tục di chuyển. Sau một giờ không hoạt động, thanh di chuyển **1** xuất hiện. Các đoạn bổ sung **2** xuất hiện sau mỗi 15 phút không hoạt đông.

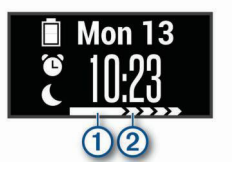

Có thể thiết lập lại thanh di chuyển bằng cách đi bộ khoảng cách ngắn.

## **Xem đồ thị nhịp tim**

Đồ thị nhịp tim hiển thị nhịp tim của bạn trong giờ trước, nhịp tim chậm nhất tính theo số nhịp đập trong một phút (nhịp/phút), và nhịp tim nhanh nhất trong khoảng thời gian đó.

- **1** Vuốt để xem màn hình nhịp tim.
- **2** Chạm màn hình cảm ứng để xem đồ thị nhịp tim.

## **Số phút tập luyện tích cực:**

Để nâng cao sức khoẻ, các tổ chức như các Trung tâm kiểm soát và ngăn ngừa bệnh Hoa Kỳ, American Heart Association® (Hiệp hội tim Hoa Kỳ), và Tổ chức y tế thế giới, khuyến cáo tập luyện với cường độ vừa phải ít nhất 150 phút trong tuần, như đi bộ nhanh, hoặc 75 phút một tuần luyện tập với cường độ mạnh, như chạy. <span id="page-6-0"></span>Thiết bị giám sát cường độ hoạt động của bạn và theo dõi thời gian bạntham gia vào hoạt động với cường độ từ trung bình đến mạnh (yêu cầu dữ liệu nhịp tim để xác định cường độ hoạt động mạnh). Có thể luyện tập để đạt tđược mục tiêu số phút luyện tập tích cực hàng tuần bằng cách tham gia hoạt động với cường độ từ trung bình đến mạnh ít nhất trong 10 phút liên tục. Thiết bị cộng số phút hoạt động vừa phải với số phút hoạt động mạnh. Tổng số phút hoạt động mạnh được nhân đôi khi được cộng thêm.

## **Đạt được số phút tập luyện tích cực:**

Thiết bị vívomove HR tính toán số phút vận động bằng cách so sánh dữ liệu nhịp tim trong quá trình hoạt động với nhịp tim lúc nghỉ ngơi trung bình của bạn. Nếu nhịp tim tắt, thiết bị tính toán số phút tập luyện với cường độ́ vừa phải bằng cách phân tích số bước của bạn trong một phút.

- Bắt đầu hoạt động được tính giờ để tính toán chính xác nhất số phút luyện tập tích cực.
- Luyện tập trong ít nhất 10 phút liên tục ở cường độ vừa phải hoặc mạnh.
- Mang thiết bị suốt ngày đêm để đo nhịp tim lúc nghỉ ngơi chính xác nhất.

## **Cải thiện độ chính xác về lượng calo**

Thiết bị hiển thị ước tính tổng lượng calo được đốt cháy của bạn trong ngày. Bạn có thể cải thiện độ chính xác của ước tính này bằng cách đi bộ nhanh hoặc chạy ngoài trời trong 15 phút.

- **1** Vuốt để xem màn hình về lượng calo.
- **2** Chon  $\Omega$ .

 **LƯU Ý:** xuất hiện khi lượng calo cần được hiệu chuẩn. Quy trình hiệu chuẩn này chỉ cần được hoàn tất một lần. Nếu bạn đã ghi lại hoạt động đi bộ hoặc chạy bộ được định giờ, **(1)** không thể xuất hiện.

**3** Thực hiện theo hướng dẫn trên màn hình.

## **Sự thay đổi nhịp tim và mức độ căng thẳng**

Thiết bị phân tích sự thay đổi nhịp tim trong khi bạn không hoạt động để xác định sự căng thẳng tổng thể của bạn. Luyện tập, hoạt động thể chất, giấc ngủ, dinh dưỡng và sự căng thẳng tổng thể trong cuộc sống đều tác động đến mức độ căng thẳng của bạn. Phạm vi mức độ căng thẳng từ 0 đến 100, trong đó 0 đến 25 là trạng thái nghỉ ngơi, 26 đến 50 là mức độ căng thẳng thấp, 51 đến 75 là mức độ căng thẳng trung bình, và 76 đến 100 là tình trạng căng thẳng cao. Biết được mức độ căng thẳng có thể giúp bạn xác định những thời điểm căng thẳng trong ngày. Để có kết quả tốt nhất, bạn nên mang thiết bị trong khi ngủ.

Có thể đồng bộ hóa thiết bị với tài khoản Garmin Connect để xem mức độ căng thẳng trong suốt một ngày, các xu hướng dài hạn và các chi tiết bổ sung.

## **Xem đồ thị về mức độ căng thẳng**

Đồ thị về mức độ căng thẳng trình bày sự căng thẳng

của bạn trong một giờ qua.

- **1** Vuốt để xem màn hình về mức độ căng thẳng.
- **2** Chạm màn hình cảm ứng để xem đồ thị về mức độ căng thẳng.

## **Bật đồng hồ bấm giờ nghỉ ngơi**

Bạn có thể bật đồng hồ bấm giờ nghỉ ngơi để bắt đầu luyện tập hít thở theo hướng dẫn

- **1** Vuốt để xem màn hình về mức độ căng thẳng.
- **2** Chạm màn hình cảm ứng. Đồ thị về mức căng thẳng hiển thị.
- **3** Quét để chọn Đồng hồ bấm giờ nghỉ ngơi.
- **4** Chọn ▲ hoặc ▼ để cài đặt đồng hồ bấm giờ nghỉ ngơi.
- **5** Chạm vào giữa màn hình cảm ứng để chọn thời gian và di chuyển đến màn hình tiếp theo.
- **6** Chạm hai lần vào màn hình cảm ứng để bật đồng hồ bấm giờ nghỉ ngơi.
- **7** Thực hiện theo hướng dẫn trên màn hình.
- **8** Xem mức căng thẳng được cập nhật của bạn khi đồng hồ bấm giờ nghỉ ngơi kết thúc.

#### **Theo dõi giấc ngủ**

Trong khi ngủ, thiết bị theo dõi sự chuyển động của bạn. Các thống kê về giấc ngủ bao gồm tổng số giờ ngủ, mức ngủ, và sự chuyển động khi ngủ. Có thể cài đặt giờ ngủ thông thường trong thiết lập người sử dụng trên tài khoản Garmin Connect. Có thể xem các thống kê về giấc ngủ của bạn trên tài khoản Garmin Connect.

#### **Điều khiển từ xa VIRB**

Chức năng điều khiển từ xa VIRB cho phép điều khiển máy quay hành động VIRB bằng thiết bị của bạn. Truy cập [Garmin.com/VIRB](http://Garmin.com/VIRB) để mua máy quay hành động VIRB.

#### **Điều khiển máy quay hành động VIRB**

Trước khi có thể sử dụng chức năng điều khiển từ xa của VIRB, bạn phải kích hoạt thiết lập điều khiển từ xa trên máy quay VIRB. Xem Hướng dẫn sử dụng dòng <sup>s</sup>ản phẩm VIRB để biết thêm thông tin. Bạn cũng phải kích hoạt màn hình VIRB trên thiết bị vívomove HR (Thiết lập thiết bị trên tài khoả[n Garmin Connect, trang](#page-11-1)  [8\)](#page-11-1).

**1** Bật máy quay VIRB.

- **2** Trên thiết bị vívomove HR, vuốt để xem màn hình **VIRB**.
- **3** Chờ trong khi thiết bị kết nối với máy quay VIRB.
- **4** Chọn một tùy chọn:
	- $\bullet$  Để ghi hình, chọn  $\bullet$ Ứng dụng đếm hình xuất hiện trên thiết bị vívomove HR.
	- $\bullet$  Để dừng việc ghi hình, chọn  $\blacksquare$
	- $\bullet$  Để chụp ảnh, chọn  $\bullet$ .

## **Luyện tập.**

## <span id="page-7-0"></span>**Ghi lại hoạt động tập thể dục**

Bạn có thể ghi lại một hoạt động được tính giờ, lưu lại và gửi đến tài khoản Garmin Connect của bạn.

- **1** Chạm và giữ màn hình cảm ứng để xem trình đơn.
- 2 Chon  $\mathbb{X}$ .
- **3** Vuốt để chọn một hoạt động:
	- Chọn  $\hat{\mathcal{S}}$  để chạy bộ.
	- Chọn  $\hat{\mathbb{R}}$  để đi bộ.
	- Chọn  $\mathbb{Z}$  cho hoạt động về tim.
	- Chọn  $\overleftrightarrow{\mathbb{H}}$  để rèn luyện thể lực.
	- Chọn  $\%$  cho các loại hình hoạt động khác.
- **4** Chạm hai lần vào màn hình cảm ứng để khởi động đồng hồ bấm giờ đếm ngược.
- **5** Bắt đầu hoạt động.
- **6** Vuốt để xem các màn hình dữ liệu bổ sung.
- **7** Sau khi hoàn tất hoạt động, chạm hai lần vào màn hình để dừng đồng hồ bấm giờ.

 **MẸO:** Có thể chạm hai lần vào màn hình cảm ứng để tiếp tục đồng hồ bấm giờ.

- **8** Vuốt để chọn một tùy chọn:
	- Chọn  $\otimes$  để lưu hoạt động.
	- Chọn  $\boxed{\widehat{\mathbb{Z}}}$  để xóa hoạt động.

## **Ghi lại hoạt động luyện tập thể lực**

Có thể ghi lại các hiệp trong hoạt động luyện tập thể lực. Một hiệp là nhiều lần lặp lại một động tác.

- **1** Chạm và giữ màn hình cảm ứng để xem trình đơn.
- **2** Chon  $\mathbb{X} > \mathbb{R}$ <sup>1</sup>.
- **3** Chạm hai lần vào màn hình cảm ứng để khởi động đồng hồ bấm giờ đếm ngược.
- **4** Bắt đầu hiệp đầu tiên của bạn. Thiết bị đếm số lần lặp lại. Số lần lặp lại xuất hiện khi bạn hoàn tất ít nhất 6 lần lặp lại.
- **5** Vuốt để xem các màn hình dữ liệu bổ sung (Tùy chon).
- **6** Chọn → để hoàn tất một hiệp. Đồng hồ bấm giờ nghỉ ngơi xuất hiện.
- **7** Trong khi nghỉ ngơi, chọn một tùy chọn
	- Để xem màn hình dữ liệu bổ sung, vuốt màn hình cảm ứng.
	- Để hiệu chỉnh số lần lặp lại, chọn **Soạn trả lời**, chọn  $\blacktriangle$  hoặc  $\nabla$ , và chạm vào giữa màn hình cảm ứng.
- 8 Chon  $\rightarrow$  để bắt đầu hiệp tiếp theo.
- **9** Lặp lại các bước 6 đến 8 đến khi hoạt động hoàn tất.
- **10** Chạm hai lần vào màn hình cảm ứng để khởi động đồng hồ bấm giờ đếm ngược.

## 11 Vuốt để chọn một tùy chọn:

• Chọn  $\otimes$  để lưu hoạt động.

• Chọn **网** để xóa hoạt động.

## **Mẹo ghi lại hoạt động luyện tập thể lực**

- Không nhìn vào thiết bị khi lặp lại động tác. Bạn nên tương tác với thiết bị vào lúc bắt đầu và kết thúc mỗi hiệp, và trong khi nghỉ ngơi.
- Tập trung vào hình thể trong khi lặp lại động tác.
- Thực hiện các bài tập trọng lượng cơ thể hoặc tập tạ.
- Lặp lại động tác với phạm vi chuyển động rộng, nhất quán.

Mỗi lần lặp lại được đếm khi cánh tay đeo thiết bị trở về vị trí bắt đầu.

 **LƯU Ý:** Các bài tập chân có thể không được đếm.

• Lưu và gửi hoạt động luyện tập thể lực đến tài khoản Garmin Connect. Có thể sử dụng công cụ trong tài khoản Garmin Connect để xem và hiệu chỉnh các chi tiết hoạt động.

## **Báo động**

Có thể sử dụng báo động để luyện tập theo mục tiêu cụ thể về thời gian, khoảng cách, calo và nhịp tim.

## **Thiết lập báo động định kỳ**

**Báo động định kỳ**: Báo động định kỳ thông báo từng lần thiết bị ghi chép trị số hoặc thời khoảng cụ thể. Ví dụ, có thể thiết lập thiết bị để báo động mỗi 100 calo. Bạn có thể sử dụng tài khoản Garmin Connect để tùy chỉnh các giá trị hoặc các khoảng thời gian xác định cho các báo động định kỳ (Thiết lậ[p thông tin ho](#page-12-2)ạt động trên tài khoả[n Garmin Connect, trang 9\)](#page-12-2).

- **1** Chạm và giữ màn hình cảm ứng để xem trình đơn.
- **2** Chọn  $\mathbb{X}$ , và chọn một hoạt động.
- **3** Chọn **Báo động**.
- **4** Chọn **TG**, **Q.đ**, hoặc **Calo** để bật thông báo.

 **LƯU Ý:** Thông báo về quãng đường chỉ dành cho đi bộ và chạy bộ.

Mỗi khi đạt đến trị số thông báo, thông báo xuất hiện và thiết bị sẽ rung lên.

## **Thiết lập báo động nhịp tim**

Có thể cài đặt để thiết bị thông báo khi nhịp tim của bạn cao hơn hoặc thấp hơn vùng mục tiêu hoặc phạm vi tuỳ chỉnh. Ví dụ, có thể cài đặt để thiết bị thông báo khi nhịp tim của bạn nhanh hơn 180 nhịp trong một phút (bpm). Có thể sử dụng tài khoản Garmin Connect để xác định các vùng tùy chỉnh (Thiết lập thông tin hoạt động trên tài khoả[n Garmin Connect, trang 9\)](#page-12-2).

- **1** Chạm và giữ màn hình cảm ứng để xem trình đơn.
- **2** Chọn  $\%$ , và chọn một hoạt động.
- **3** Chọn **Báo động** > **Cảnh báo NT**.
- **4** Chon một tùy chon:
	- Để sử dụng phạm vi của vùng nhịp tim hiện tại, chọn vùng nhịp tim.
	- Để sử dụng các giá trị tối thiểu và tối đa tùy chỉnh, chọn **Tùy chỉnh**.

<span id="page-8-0"></span>Mỗi khi vượt quá hoặc thấp hơn phạm vi xác định hoặc trị số tuỳ chỉnh, thông báo xuất hiện, và thiết bị sẽ rung lên.

## <span id="page-8-1"></span>**Đánh dấu các vòng chạy**

Có thể cài đặt cho thiết bị sử dụng tính năng Auto Lap® đánh dấu vòng chạy tự động sau mỗi kilômet hoặc dặm chạy được. Tính năng này giúp so sánh thành tích của bạn trong các giai đoạn khác nhau của hoạt động.

**LƯU Ý:** Tính năng Vòng tự động không khả dụng đối với tất cả hoạt động.

- **1** Chạm và giữ màn hình cảm ứng để xem trình đơn.
- **2** Chon  $\mathbb{X}$ , và chon một hoạt động.
- **3** Chọn **V.ch tự động** để bật tính năng.
- **4** Bắt đầu hoạt động.

#### <span id="page-8-2"></span>**Phát truyền dữ liệu nhịp tim đến thiết bị Garmin®**

Có thể phát truyền dữ liệu nhịp tim từ thiết bị vívomove HR và xem nó trên thiết bị Garmin được kết nối. Ví dụ, có thể phát truyền dữ liệu nhịp tim đến thiết bị Edge® trong khi đạp xe, hoặc đến camera hoạt động VIRB®.

**LƯU Ý**: Phát truyền dữ liệu nhịp tim làm giảm tuổi thọ của pin.

- **1** Chạm và giữ màn hình cảm ứng để xem trình đơn.
- **2** Chon  $\heartsuit$  >  $\heartsuit$ <sup>3</sup> >  $\measuredangle$ . Thiết bị vívomove HR bắt đầu truyền dữ liệu nhịp tim của bạn.

 **LƯU Ý**: Chỉ có thể xem màn hình theo dõi nhịp tim trong khi truyền dữ liệu nhịp tim.

**3** Kết nối thiết bị vívomove HR với thiết bị tương thích Garmin ANT+.

 **LƯU Ý**: Các hướng dẫn kết nối khác nhau đối với từng thiết bị Garmin tương thích. Xem hướng dẫn sử dụng.

**4** Chạm vào màn hình theo dõi nhịp tim và chọn ✔ để dừng truyền dữ liệu nhịp tim.

## **Về ước tính VO2 tối đa**

VO2 tối đa là lượng oxy tối đa (theo millilit) mà bạn có thể hấp thụ trong mỗi phút cho mỗi kilogam trọng lượng cơ thể ở hiệu suất tối đa của bạn. Trong thuật ngữ đơn, VO2 tối đa là chỉ số hiệu suất thể thao và sẽ tăng lên khi mức thể chất của bạn cải thiện.

Trên thiết bị, ước tính VO2 tối đa xuất hiện dưới dạng số, mô tả, và mức trên ứng dụng đo. Trên tài khoản Garmin Connect, có thể xem chi tiết bổ sung về ước tính VO2 tối đa, bao gồm tuổi thể chất. Tuổi thể chất cho biết thể chất của bạn như thế nào so với một người cùng giới tính và khác tuổi. Khi luyện tập, tuổi thể chất có thể giảm theo thời gian.

Phân tích và dữ liệu VO2 tối đa được cung cấp với sự cho phép từ The Cooper Institute®. Để biết thêm thông tin, xem phụ lục (Xếp hạ[ng theo Tiêu chu](#page-16-1)ẩn VO2 tối đa, [trang 13\)](#page-16-1), và truy cập [www.CooperInstitute.org](http://www.CooperInstitute.org).

#### **Nhận ước tính VO2 tối đa**

Thiết bị yêu cầu dữ liệu nhịp tim ở cổ tay và hoạt động đi bộ được định thời gian 15 phút để hiển thị ước tính VO2 tối đa của bạn.

- **1** Chạm và giữ màn hình cảm ứng để xem trình đơn.
- 2 Chon  $\mathbb{W}_{\mathbb{R}}$ .

Nếu bạn đã ghi lại hoạt động đi bộ nhanh 15 phút, ước tính VO2 tối đa xuất hiện. Thiết bị hiển thị ngày ước tính VO2 tối đa được cập nhật lần cuối. Thiết bị cập nhật ước tính VO2 tối đa mỗi khi bạn hoàn tất hoạt động đi bộ hoặc chạy bộ được định giờ.

**3** Nếu cần, làm theo hướng dẫn trên màn hình để nhận ước tính VO2 tối đa.

Thông báo xuất hiện khi hoàn tất kiểm tra.

## **Đồng hồ**

## **Sử dụng đồng hồ đếm giờ**

- **1** Chạm và giữ màn hình cảm ứng để xem trình đơn.
- **2** Chon  $\mathcal{D}$  >  $\mathcal{D}$ .
- **3** Chạm hai lần vào màn hình cảm ứng để khởi động đồng hồ bấm giờ đếm ngược.
- **4** Chạm hai lần vào màn hình cảm ứng để khởi động đồng hồ bấm giờ đếm ngược.
- **5** Nếu cần, chọn để cài đặt lại đồng hồ bấm giờ.

## **Khởi động đồng hồ bấm giờ đếm ngược**

- **1** Chạm và giữ màn hình cảm ứng để xem trình đơn.
- **2** Chọn  $\mathcal{O}$  >  $\mathcal{O}$ .
- **3** Chọn ▲ hoặc ▼ để cài đặt đồng hồ bấm giờ.
- **4** Chạm vào giữa màn hình cảm ứng để chọn thời gian và di chuyển đến màn hình tiếp theo.
- **5** Chọn để bắt đầu thiết bị bấm giờ.
- **6** Chọn để dừng đồng hồ bấm giờ.

## **Sử dụng đồng hồ báo động**

- **1** Cài đặt giờ và tần suất cho đồng hồ báo động trong tài khoản Garmin Connect (Thiết lập thiết bị trên tài khoả[n Garmin Connect, trang 8\)](#page-11-1).
- **2** Trên thiết bị vívomove HR, chạm và giữ màn hình cảm ứng để xem trình đơn.
- **3** Chon  $\mathcal{D}$   $>$   $\mathcal{D}$ .
- **4** Vuốt để cuộn qua các thông báo.
- **5** Chọn thông báo để bật hoặc tắt.

## **Tính năng kết nối Bluetooth**

<span id="page-9-0"></span>Thiết bị vívomove HR có một số tính năng được kết nối Bluetooth dành cho điện thoại thông minh tương thích sử dụng ứng dụng Garmin Connect Mobile.

- **Thông báo**: Báo động cho bạn biết có thông báo từ điện thoại thông minh, bao gồm cuộc gọi, văn bản, cập nhật mạng xã hội và hơn nữa, dựa trên thiết lập thông báo ở điện thoại thông minh.
- **Cập nhật thời tiết**: Hiển thị nhiệt độ hiện tại và dự báo thời tiết từ điện thoại thông minh.
- **Điều khiển ứng dụng nghe nhạc**: Cho phép điều khiển ứng dụng nghe nhạc trên điện thoại thông minh.
- **Tìm điện thoại của tôi:** Định vị điện thoại thông minh bị mất được kết nối với thiết bị vívomove và hiện đang nằm trong phạm vi.
- **Tìm thiết bị của tôi**: Định vị thiết bị vívomove đã bị mất được kết nối với điện thoại thông minh và hiện đang nằm trong phạm vi.
- **Cập nhật hoạt động**: Tự động gửi hoạt động của bạn đến ứng dụng Garmin Connect Mobile ngay khi bạn mở ứng dụng.

**Cập nhật phần mềm**: Thiết bị tải xuống và cài đặt không dây bản cập nhật phần mềm mới nhất.

## **Xem thông báo**

- Khi thông báo xuất hiện trên thiết bị, chọn một tùy chon:
	- **◦** Chạm màn hình cảm ứng, và chọn để xem toàn bộ thông báo.
	- **◦** Chọn để bỏ qua thông báo.
- Khi một cuộc gọi đến xuất hiện trên thiết bị, chọn một tùy chọn:

 **LƯU Ý**: Các tùy chọn khác nhau tùy theo điện thoại thông minh:

- **◦** Chọn để chấp nhận cuộc gọi trên điện thoại thông minh của ban.
- **◦** Chọn để từ chối hoặc tắt âm cuộc gọi.
- Để xem tất cả thông báo, vuốt để xem công cụ thông báo, chạm màn hình cảm ứng và chọn một tùy chọn:
- Vuốt để cuộn qua các thông báo.
- Chọn một thông báo, và chọn  $\blacktriangledown$  để xem toàn bộ thông báo.
- Chọn một thông báo, và chọn  $\bigtimes$  để bỏ qua thông báo.

## <span id="page-9-1"></span>**Quản lý thông báo**

Có thể sử dụng điện thoại thông minh tương thích để quản lý thông báo xuất hiện trên thiết bị vívomove HR.

Chọn một tùy chọn:

- Nếu đang sử dụng thiết bị Apple®, sử dụng thiết lập trung tâm cảnh báo trên điện thoại thông minh để chọn các khoản mục hiển thị trên thiết bị.
- Nếu đang sử dụng thiết bị Android™, sử dụng

thiết lập ứng dụng trong ứng dụng di động Garmin Connect để chọn các mục hiển thị trên thiết bị.

## **Định vị điện thoại thông minh bị mất**

Có thể sử dụng tính năng này để giúp định vị điện thoại thông minh bị mất được kết nối bằng công nghệ không dây Bluetooth và hiện đang nằm trong phạm vi kết nối.

- **1** Chạm và giữ màn hình cảm ứng để xem trình đơn.
- $2$  Chon  $\mathbb{R}$ .

Thiết bị vívomove HR bắt đầu tìm kiếm điện thoại thông minh được kết nối. Báo động phát ra âm thanh trên điện thoại thông minh và cường độ tín hiệu Bluetooth hiển thị trên màn hình thiết bị vívomove HR. Cường độ tín hiệu Bluetooth tăng khi bạn di chuyển đến gần điện thoại thông minh hơn.

## **Sử dụng chế độ không làm phiền**

Có thể sử dụng chế độ không làm phiền để tắt đèn nền và báo rung. Ví dụ, có thể sử dụng chế độ này trong khi ngủ hoặc xem phim.

**LƯU Ý:** Trong tài khoản Garmin Connect, bạn có thể cài đặt thiết bị tự động ở chế độ không làm phiền trong thời gian ngủ thông thường. Có thể cài đặt giờ ngủ thông thường trong thiết lập người sử dụng trên tài khoản Garmin Connect.

- **1** Chạm và giữ màn hình cảm ứng để xem trình đơn.
- **2** Chon  $\mathcal{S} > \mathcal{L}$  để kích hoạt chế đô không làm phiền. xuất hiện trên màn hình thời gian trong ngày.
- **3** Giữ màn hình cảm ứng và chọn  $\mathcal{S} > \mathcal{S}$  > Off (Tắt) để hủy kích hoạt chế độ không làm phiền.

## **Lịch sử**

Thiết bị sẽ lưu dữ liệu theo dõi nhịp tim và theo dõi hoạt động lên tới 14 ngày, và tới bảy hoạt động được tính giờ. Có thể xem bảy hoạt động được tính giờ mới nhất của bạn trên thiết bị. Có thể đồng bộ hóa dữ liệu để xem các hoạt động không hạn chế, dữ liệu theo dõi hoạt động, và dữ liệu theo dõi nhịp tim trên tài khoản Garmin Connect của bạn. (Đồng bộ [hoá d](#page-10-1)ữ liệu của bạn <sup>v</sup>ới ứng dụng di độ[ng Garmin Connect, trang 7\)](#page-10-1)

Khi bộ nhớ của thiết bị đầy, dữ liệu cũ nhất bị ghi đè lên.

## **Xem lịch sử**

- **1** Chạm và giữ màn hình cảm ứng để xem trình đơn.
- **2** Chon  $\Box$ .
- **3** Chọn một hoạt động.

## **Garmin Connect**

Có thể kết nối bạn bè trên tài khoản Garmin Connect. Garmin Connect đưa ra công cụ để theo dõi, phân tích, chia sẻ và khích lệ lẫn nhau. Ghi lại các sự kiện về phong cách sống năng động của bạn bao gồm chạy bộ, <span id="page-10-0"></span>đi bộ, đi bộ đường dài, v.v. Để đăng ký tài khoản miễn phí, truy cập [connect.Garmin.com/start](http://connect.Garmin.com/start).

- **Theo dõi thành tích:** Có thể theo dõi các bước hàng ngày, tham gia các cuộc thi vui nhộn bằng các kết nối+C290 và đáp ựng các mục tiêu.
- **Phân tích dữ liệu:** Có thể xem thông tin chi tiết hơn về hoạt động của bạn, bao gồm thời gian, quãng đường, lượng calo bị đốt cháy, và các báo cáo có thể tuỳ chỉnh.

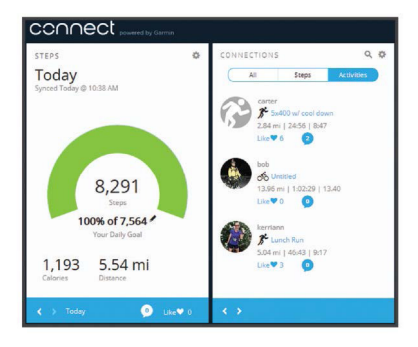

- **Chia sẻ các hoạt động:** Có thể kết nối với bạn bè để dõi theo từng hoạt động khác hoặc gửi đường kết nối đến các hoạt động trên các mạng xã hội yêu thích.
- **Quản lý các thiết lập:** Có thể tùy chỉnh thiết bị và thiết lập người sử dụng trên tài khoản Garmin Connect.

## **Garmin Move IQ™**

Tính năng Move IQ tự động phát hiện các loại hoạt động, như đi bộ, chạy bộ, đạp xe, bơi lội và luyện tập với máy ít nhất trong 10 phút. Có thể xem dạng sự kiện và khoảng thời gian của sự kiện trên đường thời gian Garmin Connect, nhưng chúng không xuất hiện trong danh mục liệt kê các hoạt động, ảnh chụp nhanh, hoặc bảng tin. Để biết thêm chi tiết và chính xác hơn, có thể ghi chép hoạt động theo thời gian trên thiết bị. Tính năng Move IQ có thể tự động bắt đầu hoạt động được định giờ dành cho đi bộ và chạy bộ. Có thể xem toàn bộ chi tiết về hoạt động được định giờ trên tài khoản Garmin Connect.

## <span id="page-10-1"></span>**Đồng bộ hoá dữ liệu của bạn với ứng dụng di động Garmin Connect**

Thiết bị đồng bộ hóa dữ liệu định kỳ với ứng dụng Garmin Connect Mobile một cách tự động. Bạn cũng có thể đồng bộ hóa thủ công dữ liệu của bạn ở thời điểm bất kỳ.

- **1** Mang thiết bị lại gần điện thoại thông minh.
- **2** Mở ứng dụng Garmin Connect Mobile

 **MẸO:** Ứng dụng có thể được mở hoặc chạy trên nền.

- **3** Chạm và giữ màn hình cảm ứng để xem trình đơn. 4 Chon  $\mathbb{Z}$ .
- **5** Chờ trong khi dữ liệu của bạn đồng bộ hóa.
- **6** Xem dữ liệu hiện tại trong ứng dụng di động Garmin Connect.

## <span id="page-10-4"></span>**Đồng bộ hoá dữ liệu với máy tính**

Trước khi bạn có thể đồng bộ hóa dữ liệu với ứng dụng Garmin Connect trên máy tính, bạn phải cài đặt ứng dụng Garmin Express™ (Thiết lậ[p Garmin Express,](#page-10-2)  [trang 7\)](#page-10-2).

- **1** Kết nối thiết bị với máy tính dùng cáp USB.
- **2** Mở ứng dụng Garmin Express. Thiết bị vào chế độ lưu trữ khối.
- **3** Thực hiện theo hướng dẫn trên màn hình.
- **4** Xem dữ liệu trên tài khoản Garmin Connect.

#### <span id="page-10-2"></span>**Thiết lập Garmin Express**

- **1** Kết nối thiết bị với máy tính dùng cáp USB.
- **2** Truy cập [Garmin.com.vn/express.](http://Garmin.com.vn/express)
- **3** Thực hiện theo hướng dẫn trên màn hình.

## **Tùy chỉnh thiết bị**

## **Thiết lập theo dõi nhịp tim ở cổ tay**

Giữ màn hình cảm ứng để xem trình đơn, và chon  $\heartsuit$ .

- $\heartsuit$ : Cho phép bật hoặc tắt theo dõi nhịp tim ở cổ tay. Có thể sử dụng tùy chọn Chỉ hoạt động để sử dụng tính năng theo dõi nhịp tim ở cổ tay trong các hoạt động được định giờ.
- : Cho phép bắt đầu truyền dữ liệu nhịp tim đến các thiết bị Garmin được kết nối.

## <span id="page-10-5"></span>**Thiết lập thiết bị**

Có thể tùy chỉnh một số thiết lập trên thiết bị vívomove HR. Có thể tùy chỉnh một số thiết lập bổ sung trên tài khoản Garmin Connect.

Giữ màn hình cảm ứng để xem trình đơn, và chọn tộ .

- $\mathbb{R}^*$ : Cho phép kết nối với điện thoại thông minh và điều chỉnh thiết lập Bluetooth (Thiết lậ[p Bluetooth,](#page-10-3) [trang 7\)](#page-10-3).
- $\psi$ : Điều chỉnh thiết lậ[p hi](#page-11-2)ển thị (Thiết lập hiển thị, [trang 8\)](#page-11-2).
- $\Theta$ : Cài đặt thiết bị hiển thị thời gian theo định dạng 12 giờ hoặc 24 giờ, và cho phép bạn đặt giờ thủ công (Thiết lập thời gian thủ [công, trang 8\)](#page-11-3).
- $\frac{1}{3}\hat{\mathbb{X}}$  : Bật và tắt tính năng theo dõi hoạt động và thông báo di chuyển.
- $\mathcal{P}$ : Điều chỉnh thiết lập hệ thống [\(Thi](#page-11-4)ết lập hệ thống, [trang 8\)](#page-11-4).

## <span id="page-10-3"></span>**Thiết lập Bluetooth**

Chạm và giữ màn hình cảm ứng để xem trình đơn, và chọn  $\Im$  >  $\Im$ . Trạng thái kết nối Bluetooth xuất hiện.

**\\*** : Bật và tắt công nghệ không dây Bluetooth. **LƯU Ý**: Các thiết lập Bluetooth khác chỉ xuất hiện khi công nghệ không dây Bluetooth được kích hoạt.

- <span id="page-11-0"></span> $\blacksquare$ : Cho phép kích hoạt các thông báo điện thoại từ điện thoại thông minh tương thích. Có thể sử dụng tùy chọn Chỉ cuộc gọi để hiển thị thông báo chỉ dành cho các cuộc gọi đến.
- **Kết nối bây giờ**: Cho phép kết nối thiết bị với điện thoại thông minh tương thích được kích hoạt Bluetooth. Thiết lập này cho phép sử dụng các tính năng được kết nối Bluetooth bằng ứng dụng Garmin Connect Mobile, bao gồm các thông báo và tải các hoạt động vào Garmin Connect.

## <span id="page-11-2"></span>**Thiết lập hiển thị**

Giữ màn hình cảm ứng để xem trình đơn, và chọn  $\hat{S}_{\mathcal{S}}^{\mathcal{S}} > \hat{S}_{\mathcal{S}}^{\mathcal{S}}$ 

**Độ sáng**: Thiết lập mức độ sáng của màn hình. Có thể sử dụng tùy chọn Tư đông để điều chỉnh tư đông độ sáng theo ánh sáng môi trường xung quanh. Có thể chọn ▲ hoặc ▼ để điều chỉnh thủ công mức độ sáng.

 **LƯU Ý:** Mức độ sáng càng cao càng làm giảm thời gian sử dụng pin.

**Thời gian chờ**: Cài đặt khoảng thời gian trước khi màn hình tắt.

 **LƯU Ý:** Thời gian chờ màn hình càng dài càng làm giảm thời gian sử dụng pin.

**Động tác**: Cài đặt màn hình để bật cho động tác tay. Các động tác bao gồm xoay cổ tay hướng về cơ thể để xem thiết bị. Có thể sử dụng tùy chọn Chỉ hoạt động để sử dụng các động tác chỉ trong các hoạt động được định giờ.

## <span id="page-11-3"></span>**Thiết lập thời gian thủ công**

Theo mặc định, thời gian được thiết lập tự động khi thiết bị vívomove HR được kết nối với điện thoại thông minh.

- **1** Chạm và giữ màn hình cảm ứng để xem trình đơn.
- **2** Chon  $\ddot{\otimes}$  >  $\bigcirc$  > **Đặt TG** > **Thủ** công.
- **3** Chọn ▲ hoặc ▼ để cài đặt giờ và ngày.
- **4** Chọn giờ hoặc ngày để chuyển đến màn hình tiếp theo.

## <span id="page-11-4"></span>**Thiết lập hệ thống**

Giữ màn hình cảm ứng để xem trình đơn, và chọn  $\langle \hat{Q}_i^3 \rangle$ **Rung**: Thiết lập mức độ rung.

 **LƯU Ý:** Mức độ rung càng cao càng làm giảm thời gian sử dụng pin.

**Cổ tay**: Cho phép tùy chỉnh thiết bị sẽ được đeo ở cổ tay nào.

 **LƯU Ý:** Thiết lập này được sử dụng dành cho luyện tập thể lực và động tác.

**Ngôn ngữ**: Cài đặt ngôn ngữ thiết bị.

- **Đơn vị**: Cài đặt thiết bị hiển thị quãng đường đi được bằng kilômet hay dặm.
- **Giới thiệu**: Hiển thị ID thiết bị, phiên bản phần mềm, quy định, hợp đồng li-xăng, và phần trăm pin còn lại [\(Xem thông tin thi](#page-12-3)ết bị, trang 9).

**Khôi phục mặc định:** Cho phép cài đặt lại thiết lập và dữ liệu người dùng. [\(Khôi ph](#page-15-1)ục tất cả các thiết lập <sup>m</sup>ặc đị[nh, trang 12\)](#page-15-1)

## **Thiết lập kết nối Garmin**

Có thể tùy chỉnh thiết lập thiết bị, thiết lập thông tin hoạt động, và thiết lập người dùng trên tài khoản Garmin Connect. Cũng có thể tùy chỉnh một số thiết lập trên thiết bị vívomove HR.

- Từ trình đơn thiết lập trong ứng dụng di động Garmin Connect, chọn **Thiết bị Garmin**, và chọn thiết bị của bạn.
- Từ công cụ thiết bị trong ứng dụng Garmin Connect, chọn **Thiết lập thiết bị**.

Sau khi tuỳ chỉnh các thiết lập, đồng bộ hoá dữ liệu để áp dụng các thay đổi cho thiết bị. (Đồng bộ [hoá d](#page-10-1)ữ liệu <sup>c</sup>ủa bạn với ứng dụng di độ[ng Garmin Connect, trang 7\)](#page-10-1)

#### <span id="page-11-1"></span>**Thiết lập thiết bị trên tài khoản Garmin Connect**

Từ tài khoản Garmin Connect, chọn **Thiết lập thiết bị**.

**Theo dõi hoạt động**: Bật và tắt các tính năng theo dõi hoạt động, như thông báo di chuyển.

**Báo động**: Cài đặt giờ và tần suất cho đồng hồ báo động cho thiết bị.

Có thể thiết lập thành 8 báo động riêng biệt.

**Phát hiện hoạt động tự động**: Bật và tắt các sự kiện Move IQ. Bạn có thể xác định phải chờ trong bao lâu trước khi thiết bị tự động khởi động đồng hồ bấm giờ cho hoạt động đi bộ và chạy bộ.

 **LƯU Ý**: Thiết lập này làm giảm thời lượng pin.

- **Động tác**: Cài đặt màn hình để bật cho động tác tay. Các động tác bao gồm xoay cổ tay hướng về cơ thể để xem thiết bị.
- **Tiện ích hiển thị nhanh thông tin**: Cho phép chọn mặt đồng hồ.
- **Widget trên Trang chủ**: Cài đặt công cụ xuất hiện sau một thời gian không hoạt động.

**Ngôn ngữ**: Cài đặt ngôn ngữ thiết bị.

**Định dạng thời gian**: Thiết lập thiết bị để thể hiện thời gian ở dạng 12 giờ hoặc 24 giờ

**Thời gian chờ**: Cài đặt khoảng thời gian trước khi màn hình tắt.

 **LƯU Ý**: Thời gian chờ màn hình càng dài càng làm giảm thời gian sử dụng pin.

- **Đơn vị**: Cài đặt thiết bị hiển thị quãng đường đi được bằng kilômet hay dặm.
- **Công cụ hiển thị**: Cho phép bạn tùy chỉnh các công cụ xuất hiện trên thiết bị.
- **Cổ tay đeo**: Cho phép tùy chỉnh thiết bị sẽ được đeo ở cổ tay nào.

 **LƯU Ý**: Thiết lập này được sử dụng dành cho luyện tập thể lực và động tác.

## <span id="page-12-0"></span>**Thiết lập người dùng trên tài khoản Garmin Connect**

Từ tài khoản Garmin Connect, chọn **Thiết lập người dùng**.

- **Độ dài bước chân tùy chỉnh**: Cho phép thiết bị tính quãng đường đi được chính xác hơn bằng cách sử dụng độ dài bước chân tùy chỉnh của bạn. Bạn có thể nhập quãng đường đã biết và số bước chân đi hết quãng đường đó, và Garmin Connect có thể tính độ dài bước chân của bạn.
- **Số bước hàng ngày**: Cho phép bạn nhập mục tiêu về số bước hàng ngày của bạn. Bạn có thể sử dụng thiết lập Mục tiêu tự động để cho phép thiết bị xác định mục tiêu về số bước của bạn một cách tự động.
- **Số tầng leo hàng ngày**: Cho phép bạn nhập mục tiêu hàng ngày về số tầng sẽ leo.
- **Số phút vận động hàng tuần**: Cho phép bạn nhập mục tiêu hàng tuần về số phút tham gia các vận động có cường độ vừa phải đến cường độ mạnh.
- **Vùng nhịp tim**: Cho phép ước tính nhịp tim tối đa của bạn và xác định vùng nhịp tim tùy chỉnh.
- **Thông tin cá nhân**: Cho phép nhập thông tin cá nhân, như ngày sinh, giới tính, chiều cao và cân nặng.

**Ngủ**: Cho phép nhận số giờ ngủ thông thường của bạn.

#### <span id="page-12-2"></span>**Thiết lập thông tin hoạt động trên tài khoản Garmin Connect**

Từ tài khoản Garmin Connect của bạn, chọn **Thông tin hoạt động**, và chọn loại hoạt động.

- **Thông báo chế độ hoạt động**: Cho phép tùy chỉnh thông báo chế độ hoạt động, như thông báo định kỳ và thông báo nhịp tim. Có thể cài đặt để thiết bị thông báo khi nhịp tim của bạn cao hơn hoặc thấp hơn vùng mục tiêu hoặc phạm vi tuỳ chỉnh. Có thể chọn vùng nhịp tim hiện tại hoặc xác định vùng tùy chỉnh.
- **Vòng chạy tự động**: Cho phép thiết bị đánh dấu tự động vòng chạy theo từng kilômet hoặc dặm, theo đơn vị quãng đường ưu tiên của bạn (Đ[ánh d](#page-8-1)ấu các vòng chạ[y, trang 5\)](#page-8-1).
- **Phát hiện hiệp luyện tập tự động**: Cho phép thiết bị tự động bắt đầu và dừng các hiệp luyện tập trong hoạt động luyện tập thể lực.
- **Trường dữ liệu**: Cho phép tùy chỉnh màn hình dữ liệu xuất hiện trong thời gian diễn ra hoạt động được tính giờ.

## **Thông tin thiết bị**

## **Thông số kỹ thuật**

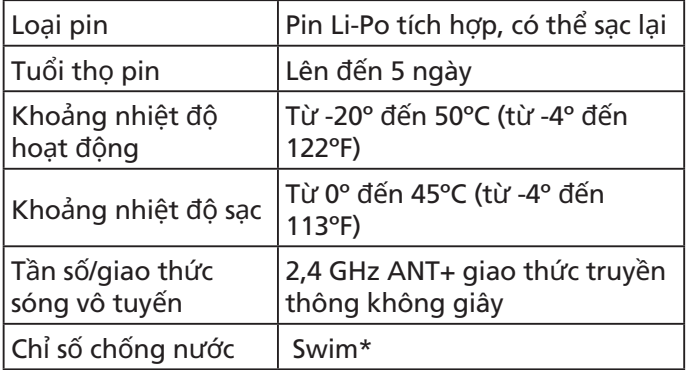

\*Để biết thêm thông tin, xem [Garmin.com.vn/legal/](http://Garmin.com.vn/legal/waterrating) [waterrating.](http://Garmin.com.vn/legal/waterrating)

## <span id="page-12-3"></span>**Xem thông tin thiết bị**

Có thể xem ID thiết bị, phiên bản phần mềm, quy định, và phần trăm pin còn lại.

- **1** Chạm và giữ màn hình cảm ứng để xem trình đơn.
- **2** Chon  $\mathbb{Q}^3 > \mathbb{Z}^3$  > **About**.
- **3** Quét để xem thông tin.

## <span id="page-12-1"></span>**Sạc thiết bị**

## **CẢNH BÁO**

Thiết bị này có pin Li-ion. Xem Hướng dẫn về biện pháp an toàn quan trọng và thông tin sản phẩm trong hộp đựng sản phẩm để biết cảnh báo liên quan đến sản phẩm và thông tin quan trọng khác.

#### **CHÚ Ý**

Để ngăn ngừa sự ăn mòn, làm sạch kỹ và làm khô phần tiếp xúc và khu vực xung quanh trước khi sạc điện hoặc kết nối với máy tính. Tham khảo các hướng dẫn làm sạch trong phụ lục.

**1** Bấm vào các cạnh của kẹp sạc **<sup>1</sup>** để kẹp mở ra.

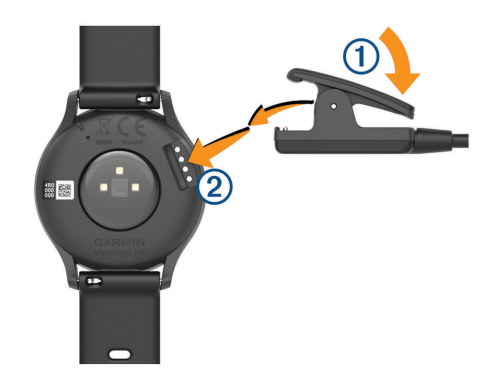

- **2** Canh chỉnh kẹp thẳng hàng với các điểm tiếp xúc **<sup>2</sup>** , và thả canh kep ra.
- **3** Cắm cáp USB vào nguồn điện.
- **4** Sạc thiết bị đầy đủ.

## <span id="page-13-0"></span>**Mẹo sạc thiết bị**

- Kết nối bộ sạc an toàn với thiết bị để sạc bằng cách sử dụng cáp USB (Sac thiết bi[, trang 9\)](#page-12-1). Có thể sạc thiết bị bằng cách cắm cáp USB vào bộ sạc AC được Garmin chấp thuận với ổ cắm tường tiêu chuẩn hoặc cổng USB trên máy tính. Sạc khi pin đã hết hoàn toàn mất hai giờ.
- Xem phần trăm pin còn lại trên màn hình thông tin thiết bị [\(Xem thông tin thi](#page-12-3)ết bị, trang 9).

### **Bảo dưỡng thiết bị**

#### **CHÚ Ý**

Tránh xử lý rất sốc và khắc nghiệt, bởi vì việc này có thể làm suy giảm tuổi thọ của sản phẩm.

Không sử dụng vật sắc nhọn để làm sạch thiết bị.

Tuyệt đối không sử dụng vật cứng hoặc sắc để chạm vào màn hình cảm ứng, nếu không có thể gây hư hỏng màn hình.

Tránh các chất làm sạch hoá học, dung môi và chất đuổi côn trùng mà có thể làm tổn hại cho các thành phần chất dẻo và sản phẩm hoàn thiện.

Rửa kỹ thiết bị bằng nước sạch sau khi tiếp xúc với clo, nước muối, ánh nắng mặt trời, kem chống nắng, cồn hoặc các hoá chất mạnh khác. Tiếp xúc kéo dài với các chất này có thể làm tổn hại thiết bị.

Giữ khô ráo dây đeo da. Tránh bơi hoặc tắm dưới vòi hoa sen với dây đeo da. Tiếp xúc với nước có thể khiến dây đeo da bị hỏng.

Không được đặt trong môi trường nhiệt độ cao, như trong máy sấy quần áo.

Không để thiết bị ở nơi tiếp xúc lâu với nhiệt độ khắc nghiệt do có thể dẫn đến hư hỏng thiết bị.

#### **Làm sạch thiết bị**

#### **CHÚ Ý**

Ngay cả lượng nhỏ mồ hôi hoặc hơi ẩm có thể gây ra sự ăn mòn tiếp xúc điện khi nối vào bộ sạc điện

Ăn mòn có thể ngăn ngừa sạc điện và truyền dữ liệu **1** Lau sạch thiết bị bằng vải thấm dung dịch tẩy nhẹ.

**2** Lau sạch khi thiết bị khô.

Sau khi làm sạch, cho phép làm khô thiết bị một cách hoàn toàn

 **MẸO:** Để biết thêm thông tin, xem [Garmin.com.vn/](http://Garmin.com.vn/legal/fit-and-care) [legal/fit-and-care.](http://Garmin.com.vn/legal/fit-and-care)

#### **Ăn mòn có thể ngăn ngừa sạc điện và truyền dữ liệu**

- **1** Lau sạch thiết bị bằng vải thấm dung dịch tẩy nhẹ.
- **2** Lau sạch khi thiết bị khô.

Sau khi làm sạch, cho phép làm khô thiết bị một cách hoàn toàn

#### **Thay dây đeo**

Thiết bị tương thích với dây đeo có bề rộng 20 mm. Truy cập buy.garmin.com, hoặc liên hệ với đại lý Garmin để biết thông tin về các phụ kiện tùy chọn.

**1** Trượt chốt tháo nhanh **1** trên thanh lò xo để tháo dây.

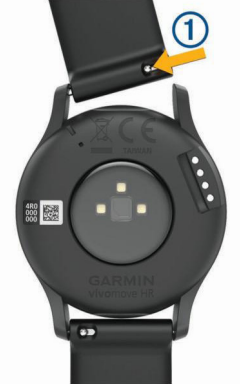

- **2** Đưa một đầu thanh lò xo của dây đeo mới vào thiết bị.
- **3** Trượt chốt tháo lắp nhanh, và căn chỉnh thanh lò xo thẳng hàng với đầu đối diện của thiết bị.

## **Khắc phục sự cố**

### **Điện thoại thông minh của tôi có tương thích với thiết bị?**

Thiết bị vívomove HR tương thích với điện thoại thông minh sử dụng công nghệ không dây Bluetooth Smart. Truy cập [Garmin.com/ble](http://Garmin.com/ble) để biết thông tin về sự tương thích.

## **Điện thoại của tôi sẽ không kết nối với thiết bị**

- Kích hoạt công nghệ không dây Bluetooth trên điện thoại thông minh của bạn.
- Trên điện thoại thông minh, mở ứng dụng Garmin Connect Mobile, chọn hoặc , và chọn **Thiết bị Garmin** > **Thêm thiết bị** để đi vào chế độ kết nối.
- Trên thiết bị, giữ màn hình cảm ứng để xem trình đơn, và chọn > > **Kết nối bây giờ** để đi vào chế độ kết nối.

#### **Không làm phiền**

Để biết thêm thông tin về tính chính xác theo dõi hoạt động, hãy truy cập [Garmin.com.vn/legal/atdisclaimer](http://Garmin.com.vn/legal/atdisclaimer).

#### **Tổng số bước chân của tôi có vẻ không chính xác**

Nếu tổng số bước chân của bạn có vẻ không chính xác, bạn có thể thử các mẹo này.

- Đeo thiết bị vào tay không thuận.
- Để thiết bị vào túi khi đẩy xe đẩy hoặc máy xén cỏ.

<span id="page-14-0"></span>• Để thiết bị vào túi khi hoạt động chỉ dùng tay hoặc cánh tay.

**LƯU Ý**: Thiết bị có thể hiểu một số chuyển động lặp lại, như rửa bát, gấp quần áo, hoặc vỗ tay, là bước đi.

#### **Tổng số bước chân trên thiết bị và tài khoản Garmin Connect không trùng khớp**

Tổng số bước trên tài khoản Garmin Connect sẽ cập nhật khi bạn đồng bộ hóa thiết bị.

**1** Chọn một tùy chọn:

- Đồng bộ hóa tổng số bước chân với ứng dụng Garmin Connect (Đồng bộ hoá dữ liệu với máy [tính, trang 7\)](#page-10-4).
- Đồng bộ hóa tổng số bước chân với ứng dụng Garmin Connect Mobile (Đồng bộ [hoá d](#page-10-1)ữ liệu củ<sup>a</sup> bạn với ứng dụng di độ[ng Garmin Connect, trang](#page-10-1)  [7\)](#page-10-1).
- **2** Chờ trong khi thiết bị đồng bộ hóa dữ liệu. Quá trình đồng bộ hóa có thể diễn ra trong vài phút.

 **LƯU Ý**: Việc làm mới ứng dụng Garmin Connect Mobile hoặc ứng dụng Garmin Connect sẽ không đồng bộ hóa dữ liệu hoặc cập nhật tổng số bước chân của bạn.

## **Mức độ căng thẳng của tôi không hiển thị**

Trước khi thiết bị có thể phát hiện mức độ căng thẳng, tính năng theo dõi nhịp tim ở cổ tay phải được bật.

Thiết bị kiểm tra sự thay đổi nhịp tim suốt cả ngày trong thời gian không hoạt động để xác định mức độ căng thẳng. Thiết bị không xác định mức độ căng thẳng trong các hoạt động được định giờ.

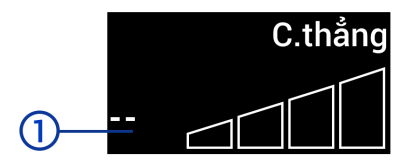

Nếu các dấu gạch **1** ngang xuất hiện thay vì mức độ căng thẳng, hãy đứng yên và chờ trong khi thiết bị phát hiện nhịp tim.

## **Số phút vận động của tôi nhấp nháy**

Khi tập luyện ở mức cường độ phù hợp với mục tiêu về số phút vận động của bạn, số phút vận động sẽ nhấp nháy.

Luyện tập trong ít nhất 10 phút liên tục ở cường độ vừa phải hoặc mạnh.

## **Số tầng đã leo có vẻ không chính xác**

Thiết bị sử dụng khí áp kế nội bộ để đo sự thay đổi độ cao khi bạn leo lên các tầng. Một tầng đã leo bằng 3 m (10 ft.).

• Định vị các lỗ nhỏ của khí áp kế ở phía sau thiết bị, gần chỗ tiếp xúc sạc, và làm sạch khu vực xung quanh chỗ tiếp xúc sạc.

Hiệu suất hoạt động của khí áp kế có thể bị ảnh

hưởng nếu các lỗ của khí áp kế bị chắn. Có thể sử dụng khí nén để thổi bay các vật chắn. Có thể dội nước vào thiết bị để rửa sạch khu vực này. Sau khi làm sạch, cho phép làm khô thiết bị một cách hoàn toàn

- Tránh vịn vào lan can hoặc nhảy cách bậc khi leo cầu thang.
- Trong môi trường có gió, hãy che phủ thiết bị bằng tay áo hoặc áo khoác vì gió mạnh có thể khiến cho các chỉ số không ổn định.

## <span id="page-14-1"></span>**Các mẹo đối với dữ liệu nhịp tim thất thường**

Nếu dữ liệu nhịp tim thất thường hoặc không xuất hiện, có thể phải thử dùng các mẹo này.

- Làm sạch và làm khô tay trước khi đặt lên thiết bị.
- Tránh bôi kem chống nắng, kem dưỡng da và thuốc chống côn trùng dưới thiết bị.
- Tránh làm xước bộ cảm biến nhịp tim ở phía sau của thiết bị.
- Đeo thiết bị trên xương cổ tay. Có thể làm chật sát thiết bị nhưng dễ chịu.
- Khởi động đến tối đa trong từ 5 đến 10 phút và đọc nhịp tim trước khi bắt đầu hoạt động. **LƯU Ý**: Trong môi trường lạnh, khởi động trong nhà.
- Rửa nhẹ thiết bị bằng nước sạch sau từng lần hoạt động.

## **Thiết bị của tôi không hiện giờ đúng**

Thiết bị sẽ cập nhật ngày và giờ khi bạn đồng bộ hóa thiết bị với máy tính hoặc thiết bị di động. Bạn phải đồng bộ hóa thiết bị để nhận được giờ đúng khi bạn thay đổi múi giờ, và cập nhật cho giờ tiết kiệm ánh sáng ban ngày.

- **1** Xác nhận máy tính hoặc thiết bị di động hiện giờ địa phương đúng.
- **2** Chọn một tùy chọn:
	- Đồ[ng b](#page-10-4)ộ hóa thiết bị với máy tính (Đồng bộ hoá dữ liệu vớ[i máy tính, trang 7\)](#page-10-4).
	- Đồ[ng b](#page-10-1)ộ hóa thiết bị với thiết bị di động (Đồng bộ hoá dữ liệu của bạn với ứng dụng di độ[ng Garmin](#page-10-1)  [Connect, trang 7\)](#page-10-1).

Ngày và giờ sẽ được cập nhật tự động.

## **Hiệu chuẩn kim đồng hồ**

Nếu kim đồng hồ không khớp với thời gian số, bạn có thể hiệu chuẩn thủ công kim đồng hồ.

- **1** Chạm và giữ màn hình cảm ứng để xem trình đơn.
- **2** Chọn > > **Hiệu chuẩn kim đồng hồ**.
- **3** Chon (hoặc ) đến khi kim phút chỉ số 12 trên đồng hồ.
- 4 Chon  $\checkmark$ .
- **5** Chọn (hoặc ) đến khi kim giờ chỉ số 12 trên đồng hồ.
- **6** Chọn **Hoàn tất**.

## <span id="page-15-0"></span>**Tối đa hoá tuổi thọ của pin**

- Tắt thiết lập **Phát hiện hoạt động tự động** [\(Thi](#page-11-1)ết lập thiết bị trên tài khoả[n Garmin Connect, trang 8\)](#page-11-1).
- Giảm độ sáng và thời gian chờ của màn hình [\(Thi](#page-11-2)ết <sup>l</sup>ập hiển thị[, trang 8\)](#page-11-2).
- Tắt động tác cổ tay (Thiết lập hiển thị[, trang 8\)](#page-11-2).
- Trong thiết lập trung tâm thông báo của điện thoại thông minh, giới hạn các thông báo xuất hiện trên thiết bị vívomove HR. (Quả[n lý thông báo, trang 6\)](#page-9-1)
- Tắt thông báo thông minh. (Thiết lậ[p Bluetooth,](#page-10-3)  [trang 7\)](#page-10-3).
- Tắt công nghệ không dây Bluetooth khi không sử dụng các tính năng được kết nối. [\(Thi](#page-10-3)ết lập [Bluetooth, trang 7\)](#page-10-3).
- Ngừng truyền dữ liệu nhịp tim đến thiết bị Garmin được kết nối. [\(Phát truy](#page-8-2)ền dữ liệu nhịp tim đến thiế<sup>t</sup> bi Garmin<sup>®</sup>[, trang 5\)](#page-8-2).
- Tắt tính năng theo dõi nhịp tim đặt trên cổ tay. (Thiết lập thiết bị[, trang 7\)](#page-10-5). **LƯU Ý:** Sử dụng kiểm tra nhịp tim đặt trên cổ tay để

tính toán phút cường độ mạnh, VO2 tối đa, mức độ căng thẳng và calo bị đốt cháy.

#### **Màn hình thiết bị của tôi rất khó xem khi ở bên ngoài**

Thiết bị nhận biết ánh sáng môi trường xung quanh và tự động điều chỉnh độ sáng của đèn nền để tối đa hóa thời lượng pin. Dưới ánh sáng mặt trời, màn hình sáng hơn, nhưng có thể vẫn khó đọc. Tính năng tự động phát hiện hoạt động có thể giúp ích khi bắt đầu các hoạt động ngoài trời.

## <span id="page-15-1"></span>**Khôi phục tất cả các thiết lập mặc định**

Có thể khôi phục lại tất cả các thiết lập thiết bị trở về các giá trị mặc định của nhà sản xuất.

**LƯU Ý**: Việc này xoá hết tất cả các thông tin nhập vào của người sử dụng và lịch sử hoạt động

- **1** Chạm và giữ màn hình cảm ứng để xem trình đơn.
- **2** Chọn  $\{\hat{Q}_i\} > \mathcal{P}$  > Khôi phục mặc định >  $\checkmark$ .

## **Cập nhật sản phẩm**

Trên máy tính, cài đặt Garmin Express™ [\(Garmin.com.](http://Garmin.com.vn/express) [vn/express\)](http://Garmin.com.vn/express). Trên điện thoại thông minh, cài đặt ứng dụng Garmin Connect Mobile.

Ứng dụng này giúp thiết bị Garmin truy cập dễ dàng các dịch vu này:

- Cập nhật phần mềm
- Tải lên dữ liệu với kết nối Garmin
- Đăng ký sản phẩm

#### **Cập nhật phần mềm bằng cách sử dụng Garmin Express**

Trước khi có thể cập nhật phần mềm thiết bị, bạn phải có tài khoản kết nối Garmin Connect, và phải tải xuống và cài đặt ứng dụng Garmin Express.

- **1** Kết nối thiết bị với máy tính dùng cáp USB. Khi có phần mềm mới, ứng dụng Garmin Express sẽ gửi nó đến thiết bị.
- **2** Ngắt kết nối thiết bị với máy tính. Thiết bị sẽ báo bạn cập nhật phần mềm.
- **3** Chon một tùy chon.

## **Cập nhật phần mềm bằng cách sử dụng di động Garmin Connect**

Trước khi có thể cập nhật phần mềm thiết bị bằng ứng dụng Garmin Connect Mobile, phải có tài khoản Garmin Connect và phải kết nối thiết bị với điện thoại thông minh tương thích (Bật và thiết lập thiết bị[, trang 1\)](#page-4-1).

Đồng bộ hóa thiết bị với ứng dụng Garmin Connect Mobile (Đồng bộ [hoá d](#page-10-1)ữ liệu của bạn với ứng dụng di độ[ng Garmin Connect, trang 7\)](#page-10-1).

Khi có sẵn phần mềm mới, ứng dụng Garmin Connect Mobile tự động gửi cập nhật đến thiết bị. Cập nhật được áp dụng khi bạn không chủ động sử dụng thiết bị. Khi hoàn tất cập nhật, thiết bị sẽ khởi động lại.

## **Nhận được nhiều thông tin hơn**

- Truy cập [support.Garmin.com/vi-VN](http://support.Garmin.com/vi-VN) để biết thêm về hướng dẫn sử dụng, các sản phẩm và cập nhật phần mềm.
- Truy cập [Garmin.com.vn/products/intosports.](http://Garmin.com.vn/products/intosports)
- Truy cập [Garmin.com/learningcenter](http://Garmin.com/learningcenter).
- Truy cập [Garmin.com.vn/buy,](http://Garmin.com.vn/buy) hoặc liên hệ với người giải quyết của Garmin đối với các thông tin về các phụ kiện tuỳ ý và các phần thay thế.

## **Sửa chữa thiết bị**

Nếu thiết bị cần được sửa chữa, hãy truy cập support. garmin.com để biết thông tin về việc gửi yêu cầu dịch vụ đến bộ phận Hỗ trợ sản phẩm Garmin.

## **Phụ lục**

## **Mục tiêu sức khoẻ**

Biết được vùng nhịp tim có thể giúp bạn đo và cải thiện sức khỏe bằng cách hiểu và áp dụng các nguyên lý này.

- Nhịp tim là phép đo hiệu quả cường độ luyện tập.
- Luyện tập trong các vùng nhịp tim nhất định có thể giúp cải thiện khả năng và độ dẻo dai tim mạch.
- Biết được vùng nhịp tim có thể ngăn chăn việc luyện tập quá mức và có thể làm giảm nguy cơ tổn thương.

Nếu biết nhịp tim tối đa của bạn, có thể sử dụng bảng [\(Tính toán vùng nh](#page-16-2)ịp tim, trang 13) để xác định vùng nhịp tim tốt nhất đối với các mục tiêu sức khỏe của bạn.

Nếu không biết nhịp tim tối đa, hãy sử dụng một trong số các máy tính khả dụng trên Internet. Một số trung

<span id="page-16-0"></span>tâm thể dục và sức khỏe có thể cung cấp bài kiểm tra đo nhịp tim tối đa. Nhịp tim tối đa mặc định là 220 trừ đi số tuổi của bạn.

### **Đối với vùng nhịp tim**

Nhiều vận động viên điền kinh sử dụng vùng nhịp tim để đo và tăng cường sức khỏe tim mạch và cải thiện mức độ sức khỏe. Vùng nhịp tim là khoảng nhịp tim được thiết lập trong một phút. Năm vùng nhịp tim thường được chấp nhận được đánh số từ 1 đến 5 theo cường độ tăng. Thông thường, vùng nhịp tim được tính toán dựa trên tỷ lệ phần trăm của nhịp tim tối đa.

### <span id="page-16-2"></span>**Tính toán vùng nhịp tim**

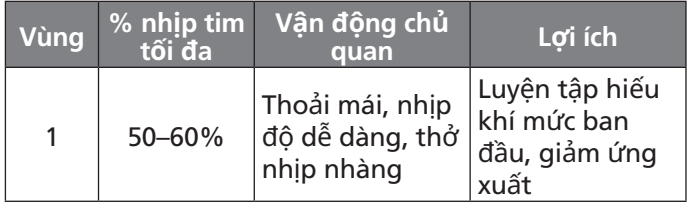

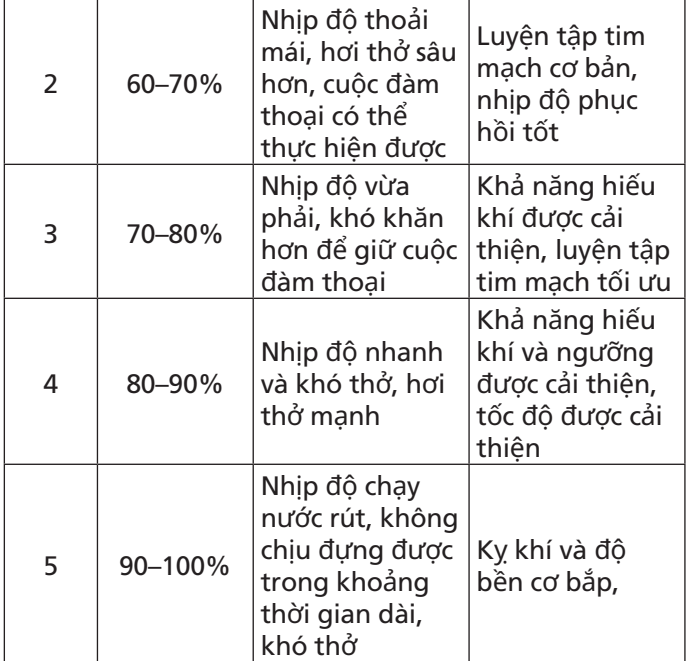

## <span id="page-16-1"></span>**Xếp hạng theo Tiêu chuẩn VO2 tối đa**

Các bảng này bao gồm các phân loại được tiêu chuẩn hóa cho các số liệu VO2 tối đa ước tính (tỷ lệ hấp thụ oxy tối đa đo trong khi luyện tập) theo độ tuổi và giới tính.

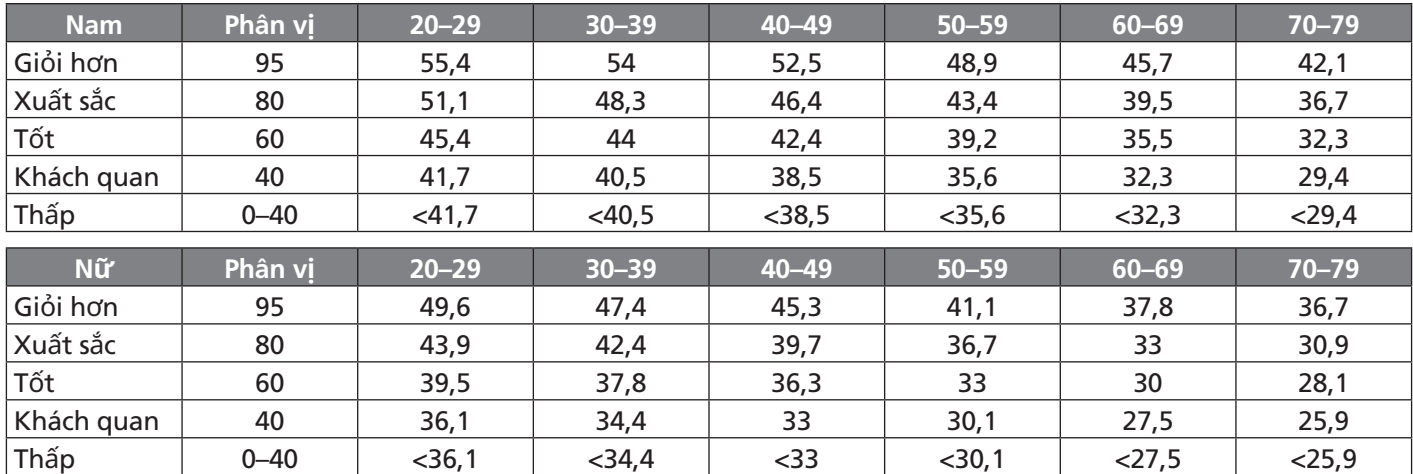

Số liệu được in lại với sự cho phép của The Cooper Institute. Để biết thêm thông tin, xem [www.CooperInstitute.](http://www.CooperInstitute.org) [org.](http://www.CooperInstitute.org)

## **Li-xăng 3 điều khoản BSD**

Copyright © 2003-2010, Mark Borgerding. Tất cả các quyền được bảo lưu.

Cho phép tái phân phối và sử dụng ở các dạng nguồn và nhị phân, có hoặc không có sự thay đổi, với điều kiện rằng các điều kiện sau đây được đáp ứng:

- Tái phân phối mã nguồn phải giữ lại thông báo bản quyền ở trên, danh mục điều kiện này và từ bỏ quyền lợi sau đây.
- Tái phân phối ở dạng nhị phân phải sao chép thông báo bản quyền ở trên, danh mục điều kiện này và

từ bỏ quyền lợi sau đây trong bộ tài liệu và/hoặc các phương tiện khác cung cấp sự phân phối.

• Không có tác giả cũng không có bảng liệt kê bất kỳ cộng sự nào có thể được sử dụng để bảo lãnh hoặc thúc đẩy sản phẩm nhận được từ phần mềm này mà không có sự cho phép bằng văn bản trước cụ thể.

NGƯỜI GIỮ BẢN QUYỀN VÀ CÁC CỘNG SỰ CUNG CẤP PHẦN MỀM NÀY "NHƯ HIỆN TRANG" VÀ BẤT KỪ BẢO HÀNH RÕ RÀNG NÀO HOẶC CÁC BẢO HÀNH THEO LUẬT ĐỊNH, BAO GỒM NHƯNG KHÔNG CHỈ GIỚI HAN Ở, CÁC BẢO HÀNH THEO LUẬT ĐỊNH VỀ KHẢ NĂNG BÁN SẢN PHẤM VÀ PHÙ HỢP ĐỐI VỚI MỤC ĐÍCH CU

THỂ LÀ BỊ TỪ CHỐI. TUY NHIÊN, TRONG MỌI TRƯỜNG HƠP. NGƯỜI GIỮ BẢN QUYỀN HOẶC CÁC CÔNG SƯ. SẾ KHÔNG CHIU TRÁCH NHIÊM BỒ THƯỜNG THIẾT HAI TRƯC TIẾP, GIÁN TIẾP, NGẦU NHIÊN, ĐẶC BIẾT, RĂN ĐE HOĂC CÁC THIẾT HAI VỀ SAU (BAO GỒM NHƯNG KHÔNG CHỈ GIỚI HẠN Ở, MUA HÀNG HOẶC THAY THẾ HÀNG HOÁ HOẶC DỊCH VU: MẤT SỬ DUNG. DỮ LIÊU HOĂC LƠI NHUÂN; HOĂC GIÁN ĐOAN KINH DOANH) GÂY RA VÀ VỀ BẤT KỲ LÝ THUYẾT NÀO VỀ TRÁCH NHIÊM PHÁP LÝ, NẾU TRONG HƠP ĐỒNG, TRÁCH NHIỀM PHÁP LÝ NGHIÊM NGĂT HOẶC SAI LẦM CÁ NHÂN (BAO GỒM SƠ XUẤT HOẶC HÀNH VỊ KHÁC) PHÁT SINH THEO BẤT KỪ CÁCH NÀO VỀ VIỆC SỬ DUNG PHẨN MỀM NÀY, THÂM CHÍ NẾU ĐƯỢC KHUYÊN BẢO VỀ KHẢ NĂNG THIẾT HAI NHƯ VÂY.